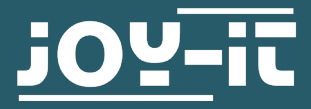

# **MAGNETSENSOR**

SEN-KY035BM

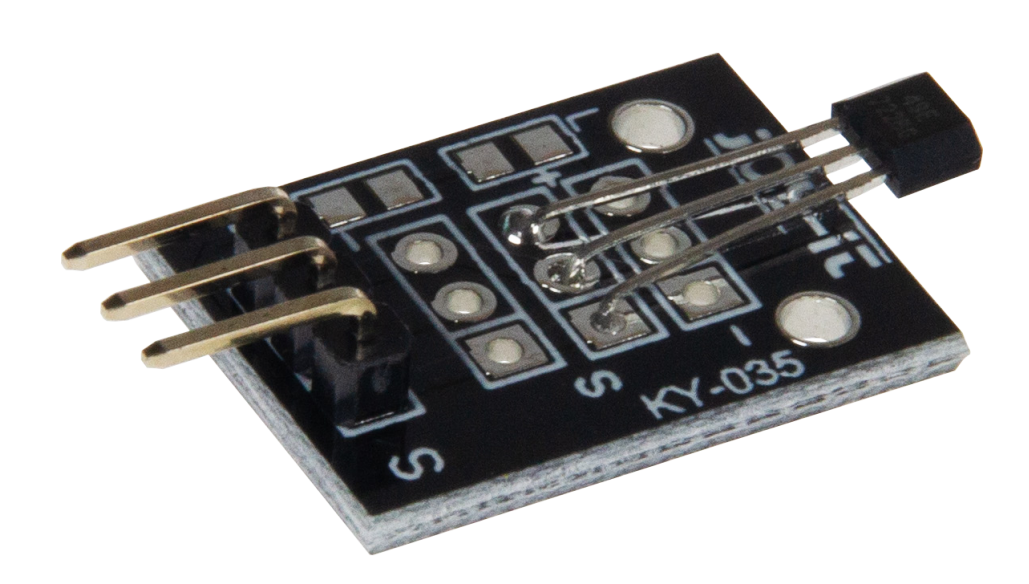

# **1. ALLGEMEINE INFORMATIONEN**

Sehr geehrter Kunde,

vielen Dank, dass Sie sich für unser Produkt entschieden haben. Im Folgenden zeigen wir Ihnen, was bei der Inbetriebnahme und der Verwendung zu beachten ist.

Sollten Sie während der Verwendung unerwartet auf Probleme stoßen, so können Sie uns selbstverständlich gerne kontaktieren.

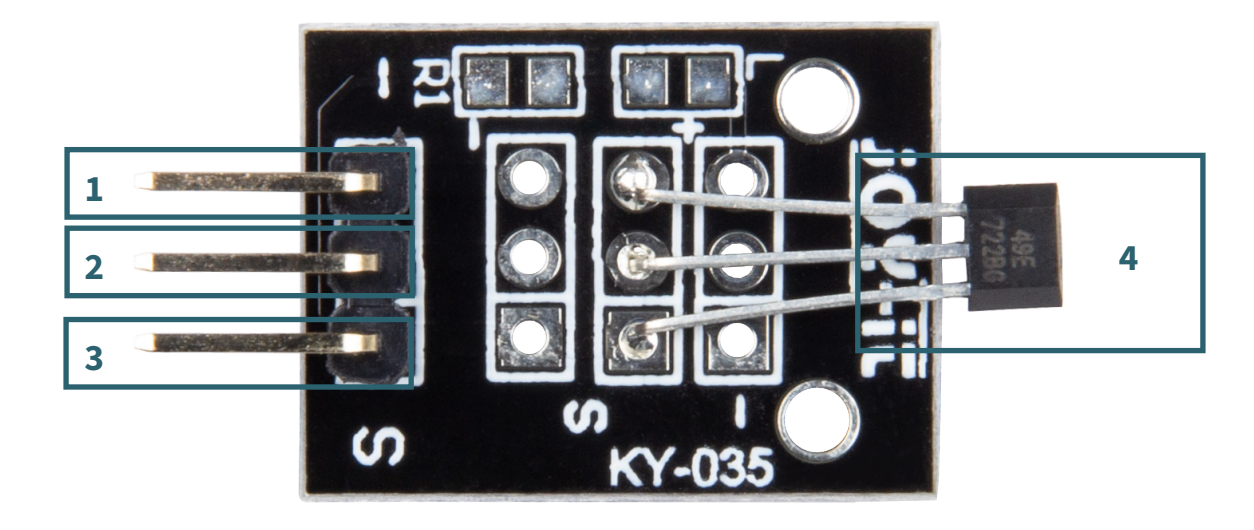

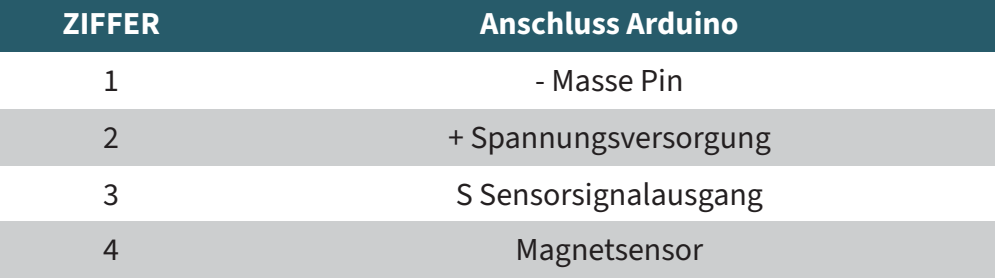

Wenn kein äußeres Magnetfeld vorhanden ist (B=0GS), beträgt die Ausgangsspannung im Ruhezustand im Allgemeinen die Hälfte der Versorgungsspannung. Nähert sich ein Südmagnetpol der Vorderseite (die Seite mit der Kennzeichnung ID) des Hall-Effekt-Sensors, treibt die Schaltung die Ausgangsspannung höher. Umgekehrt führt ein Nordmagnetpol zu einer niedrigeren Ausgangsspannung. Die Schwankungen des Spannungspegels nach oben oder unten sind symmetrisch.

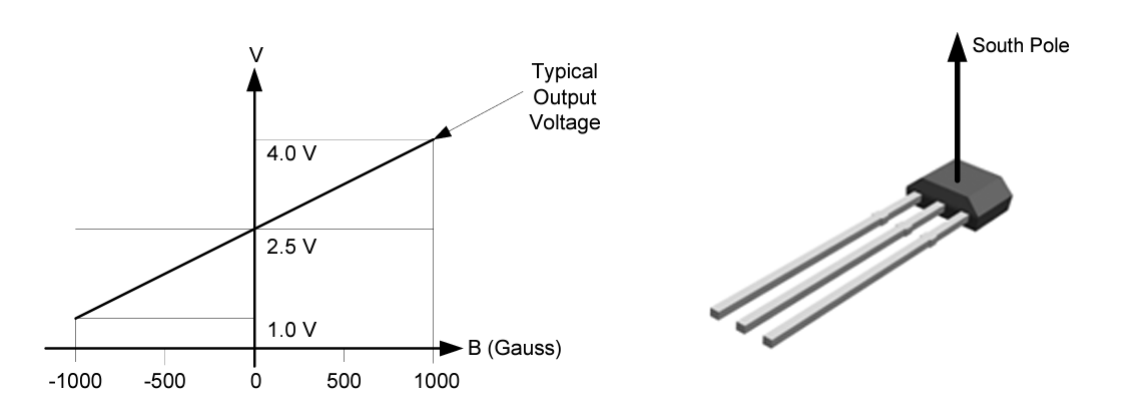

# **3. VERWENDUNG MIT EINEM ARDUINO**

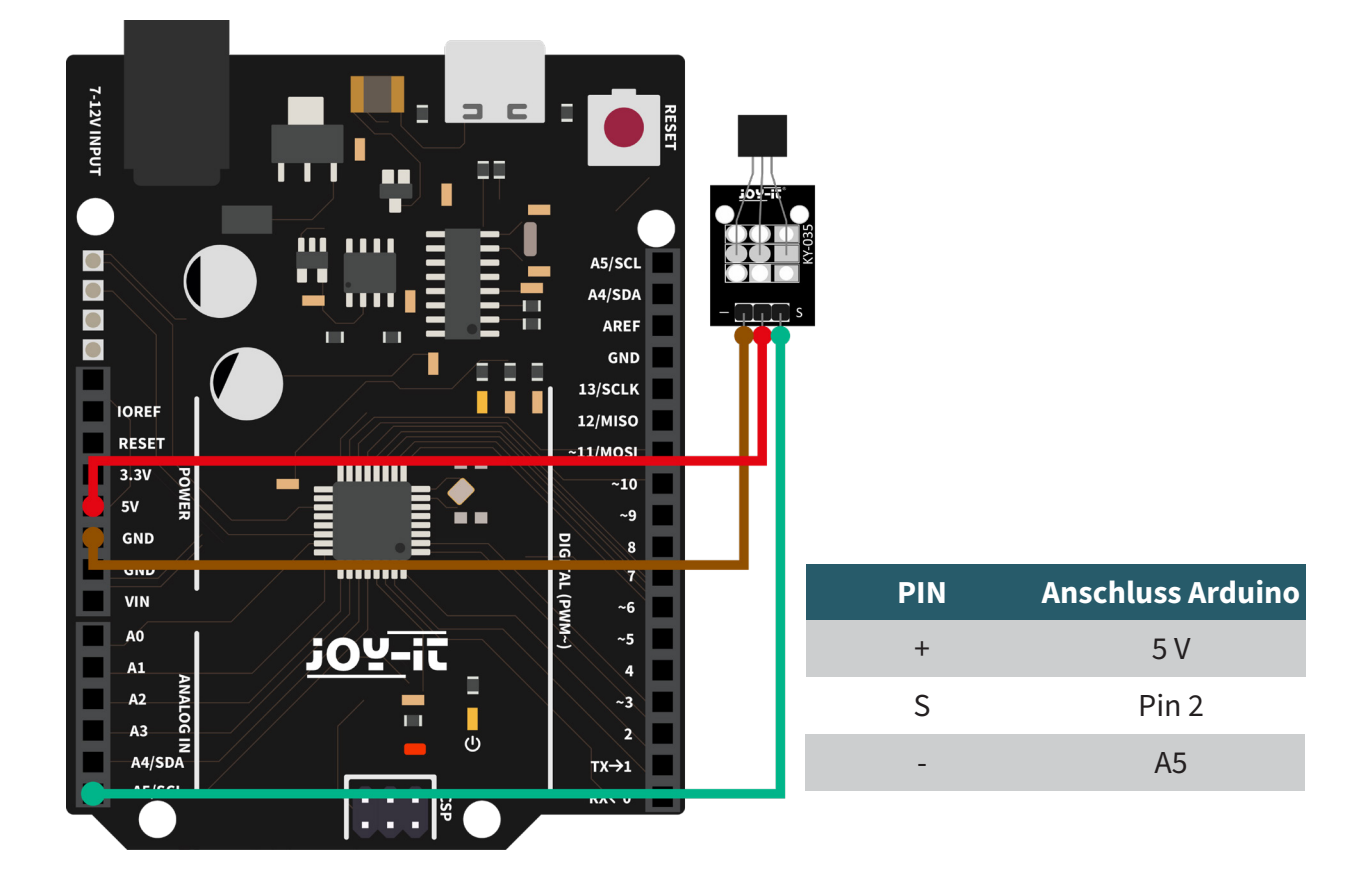

Verbinden Sie Ihren Sensor wie im Schuabild und der Tabelle zusehen mit Ihrem Arduino.

Anschließend können Sie das folgende Codebeispiel auf Ihren Arduino übertragen.

```
int sensorPin = A5; // Hier wird der Eingangs-Pin deklariert
// Serielle Ausgabe in 9600 Baud
void setup()
{
     Serial.begin(9600);
}
// Das Programm misst den aktuellen Spannungswert am Sensor,
// und gibt diesen über den seriellen Monitor aus
void loop()
{ 
     // Aktueller Spannungswert wird gemessen...
     int rawValue = analogRead(sensorPin);
    float voltage = rawValue \star (5.0/1023) \star 1000;
     // ... und hier auf die serielle Schnittstelle ausgegeben
     Serial.print("Spannungswert:"); Serial.print(voltage);
     Serial.print("mV");
     Serial.println("---------------------------------------");
     delay(500);
}
```
# **4. VERWENDUNG MIT EINEM RASPBERRY PI**

**i**<br>1 Diese Anleitung wurde unter Raspberry Pi OS Bookworm<br>1 für den Raspberry Pi 4 und 5 geschrieben. Es wurde keine für den Raspberry Pi 4 und 5 geschrieben. Überprüfung mit neueren Betriebssystemen oder Hardware durchgeführt.

Da dies ein analoger Sensor ist und der Raspberry Pi keine analogen Eingänge hat, müssen Sie einen Analog-Digital Wandler verwenden. In diesem Beispiel verwenden wir den [COM-KY053ADC](https://joy-it.net/de/products/COM-KY053ADC) von Joy-IT.

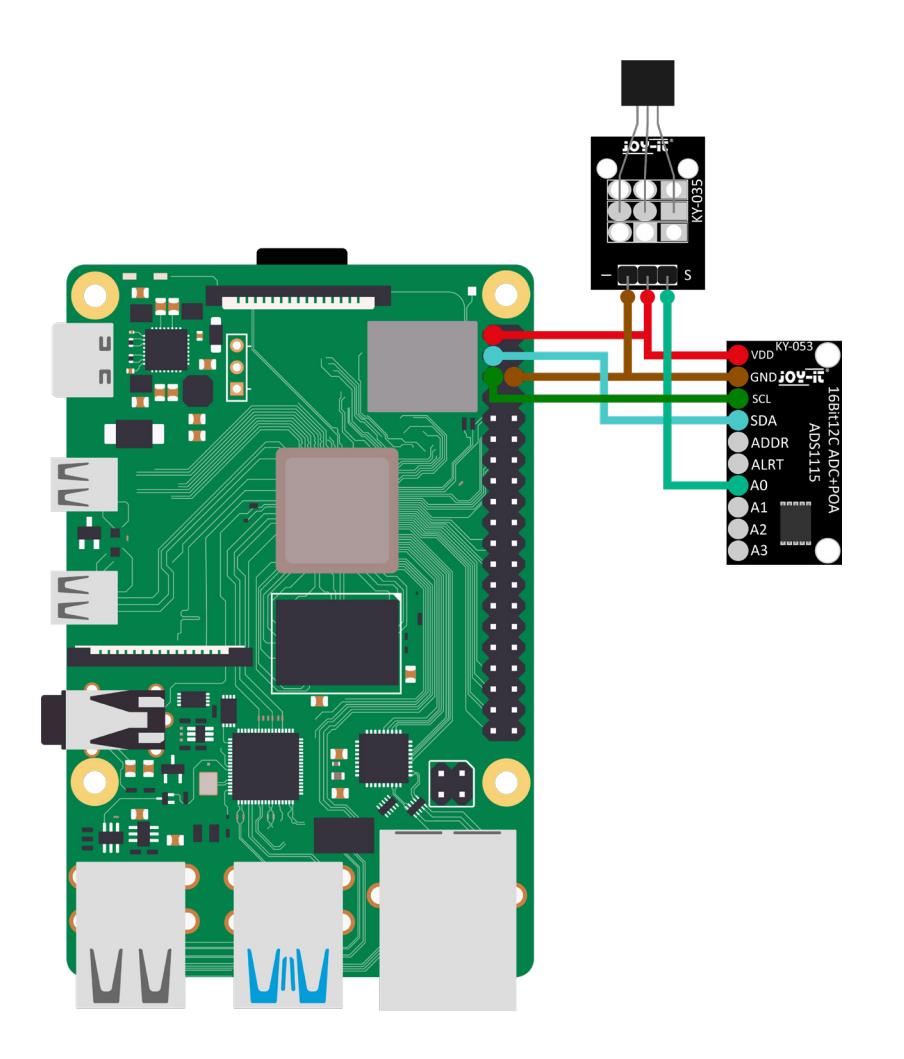

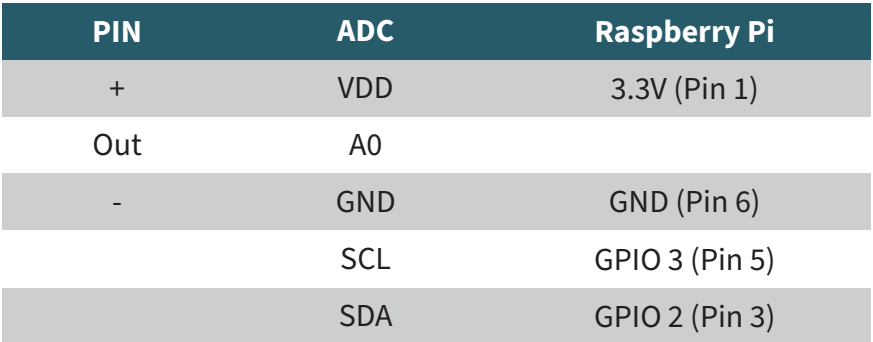

# Installation:

Zunächst müssen Sie I2C auf Ihren Raspberry Pi aktivieren. Um die Konfiguration zu öffnen, geben Sie den folgenden Befehl ein:

sudo raspi-config

Wählen Sie dort **3 Interface Options** → **I4 I2C** aus und aktivieren Sie die I2C-Schnittstelle.

Installieren Sie nun pip3 mit dem folgenden Befehl:

sudo apt-get install python3-pip

Als nächstes muss die virtuelle Umgebung eingerichtet werden. Geben Sie dazu die folgenden Befehle ein:

mkdir project-name && cd project-name python -m venv --system-site-packages env source env/bin/activate

Wir verwenden für unser Codebeispiel die **Adafruit\_ CircuitPython\_ADS1x15** Bibliothek, welche unter der **MIT-Lizenz** veröffentlicht wurde. Mit dem folgenden Befehlen laden Sie sich diese Bibliothek herunter und installieren diese.

pip3 install adafruit-circuitpython-ads1x15

Geben Sie nun den folgenden Befehl ein, um das vorbereitete Codebeispiel herunterzuladen:

wget https://joy-it.net/files/files/Produkte/SEN-KY035BM/SEN-KY035BM\_RPI.zip

Mit dem folgendem Befehl entpacken und entfernen Sie das .zip Verzeichnis:

unzip SEN-KY035BM\_RPI.zip && rm SEN-KY035BM\_RPI.zip

Sie können das Codebeispiel nun mit diesem Befehl starten:

python3 SEN-KY035BM\_RPI.py

# Unsere Informations- und Rücknahmepflichten nach dem Elektrogesetz (ElektroG)

#### **Symbol auf Elektro- und Elektronikgeräten:**

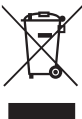

Diese durchgestrichene Mülltonne bedeutet, dass Elektro- und Elektronikgeräte **nicht** in den Hausmüll gehören. Sie müssen die Altgeräte an einer Erfassungsstelle abgeben. Vor der Abgabe haben Sie Altbatterien und Altakkumulatoren, die nicht vom Altgerät umschlossen sind, von diesem zu trennen.

#### **Rückgabemöglichkeiten:**

Als Endnutzer können Sie beim Kauf eines neuen Gerätes, Ihr Altgerät (das im Wesentlichen die gleiche Funktion wie das bei uns erworbene neue erfüllt) kostenlos zur Entsorgung abgeben. Kleingeräte bei denen keine äußere Abmessungen größer als 25 cm sind können unabhängig vom Kauf eines Neugerätes in haushaltsüblichen Mengen abgeben werden.

# **Möglichkeit Rückgabe an unserem Firmenstandort während der Öffnungszeiten:**

Simac GmbH, Pascalstr. 8, D-47506 Neukirchen-Vluyn

#### **Möglichkeit Rückgabe in Ihrer Nähe:**

Wir senden Ihnen eine Paketmarke zu mit der Sie das Gerät kostenlos an uns zurücksenden können. Hierzu wenden Sie sich bitte per E-Mail an Service@joy-it.net oder per Telefon an uns.

#### **Informationen zur Verpackung:**

Verpacken Sie Ihr Altgerät bitte transportsicher, sollten Sie kein geeignetes Verpackungsmaterial haben oder kein eigenes nutzen möchten kontaktieren Sie uns, wir lassen Ihnen dann eine geeignete Verpackung zukommen.

#### **6. SUPPORT**

Wir sind auch nach dem Kauf für Sie da. Sollten noch Fragen offen bleiben oder Probleme auftauchen stehen wir Ihnen auch per E-Mail, Telefon und Ticket-Supportsystem zur Seite.

E-Mail: service@joy-it.net Ticket-System:<https://support.joy-it.net> Telefon: +49 (0)2845 9360 – 50 (Mo - Do: 09:00 - 17:00 Uhr, Fr: 09:00 - 14:30 Uhr)

Für weitere Informationen besuchen Sie unsere Website: **[www.joy-it.net](https://www.joy-it.net)**

Veröffentlicht: 26.04.2024

www.joy-it.net SIMAC Electronics GmbH Pascalstr. 8, 47506 Neukirchen-Vluyn